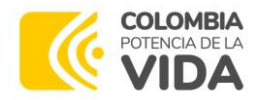

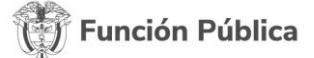

## **GUÍA DE ACCESO A SIGEP II**

## **INGRESO UNIFICADO**

1. Para ingresar a SIGEP I[I https://www.funcionpublica.gov.co/web/sigep2](https://www.funcionpublica.gov.co/web/sigep2) y dar clic en "Ingresar"

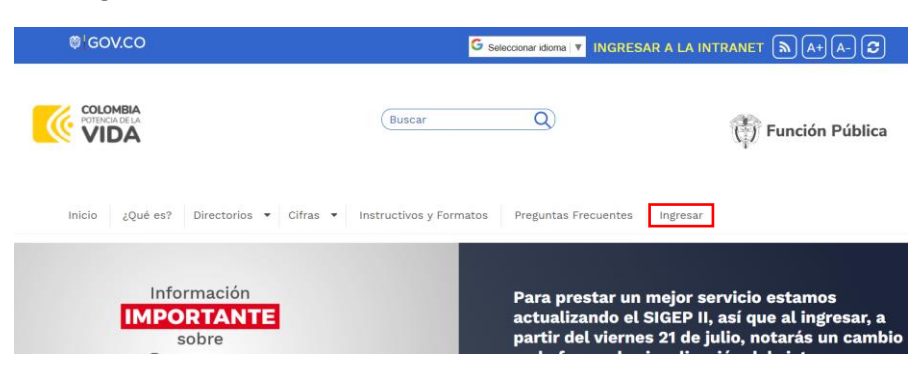

2. Se cargará esta pantalla de Login, ingresar el usuario y contraseña con el que se autentica en SIGEP II.

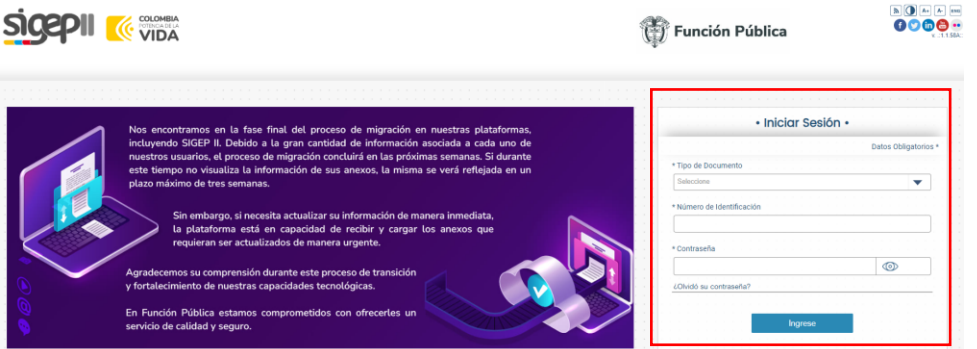

3. Dependiendo de su rol, aparecerán las opciones de ingreso a Hoja de Vida, Bienes y Rentas (solo Servidores Públicos) y/o Administración de SIGEP II.

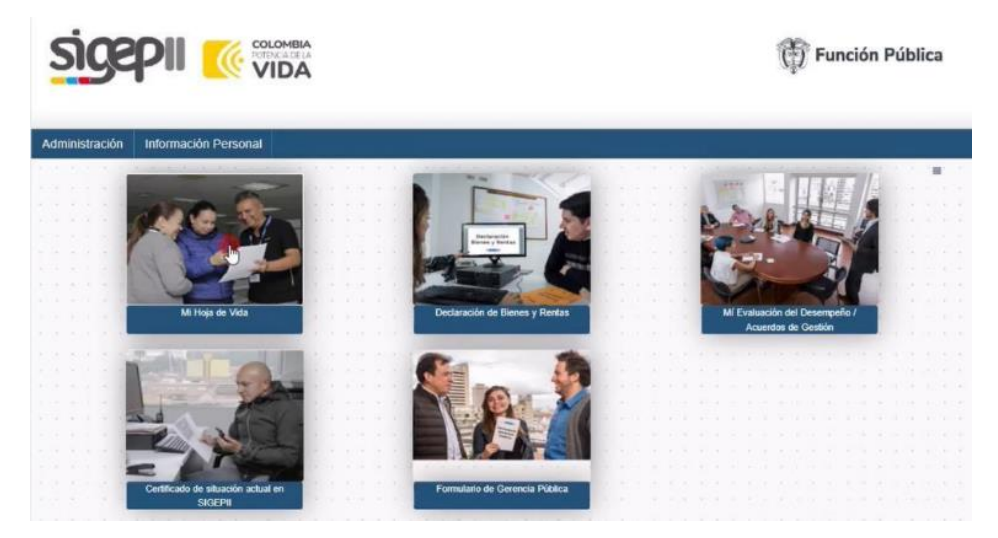

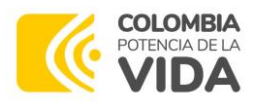

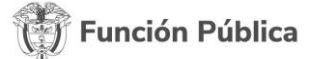

4. Las funcionalidades no cambian, por lo que una vez ingrese a la "Hoja de Vida" o "Bienes y Rentas", será igual como se venía utilizando.

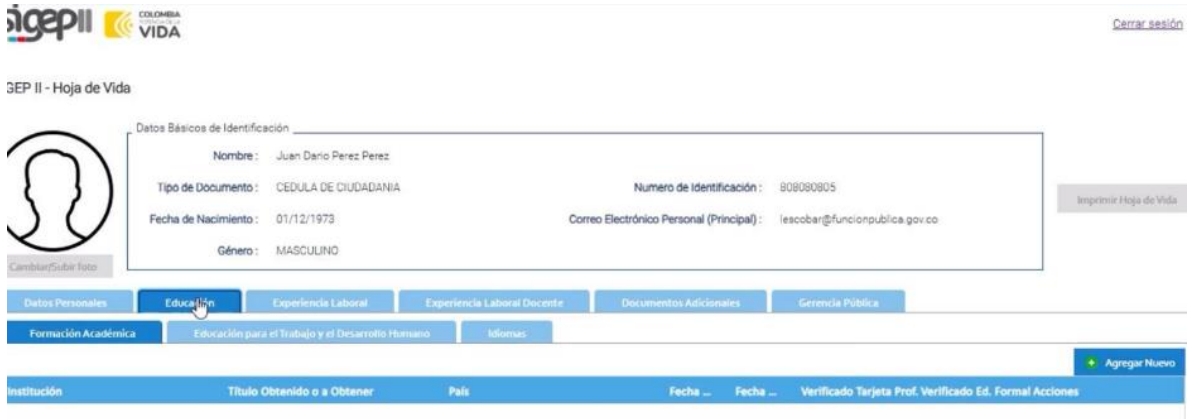

Cualquier duda o problema en el acceso a SIGEP II, se debe reportar al 601 7395656 Opción 2, o al correo [soportesigep2@funcionpublica.gov.co](mailto:soportesigep2@funcionpublica.gov.co)